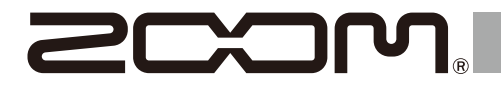

# H6essential

## **Handy Recorder**

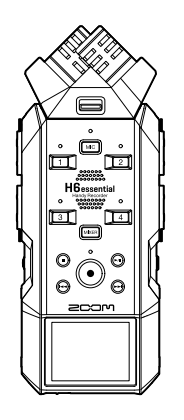

# **Prise en main**

Vous trouverez des logiciels et d'autres documents relatifs à ce produit sur le site web ci-dessous.

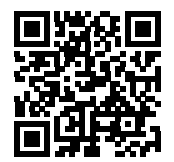

[zoomcorp.com/help/h](https://zoomcorp.com/help/h6essential)6essential

#### Vous devez lire les Précautions de sécurité et d'emploi avant toute utilisation.

© 2024 ZOOM CORPORATION

La copie et la reproduction partielles ou totales de ce document sans permission sont interdites. Vous pouvez avoir besoin de ce mode d'emploi dans le futur. Gardez-le en un lieu vous permettant d'y accéder facilement. Le contenu de ce mode d'emploi et les caractéristiques de ce produit sont sujets à modifications sans préavis. Une visualisation correcte n'est pas possible sur des appareils avec affichage en niveaux de gris.

# **Fixation de la capsule de micro XY (XYH-6e)**

■ Retrait du cache de connecteur pour capsule de micro -

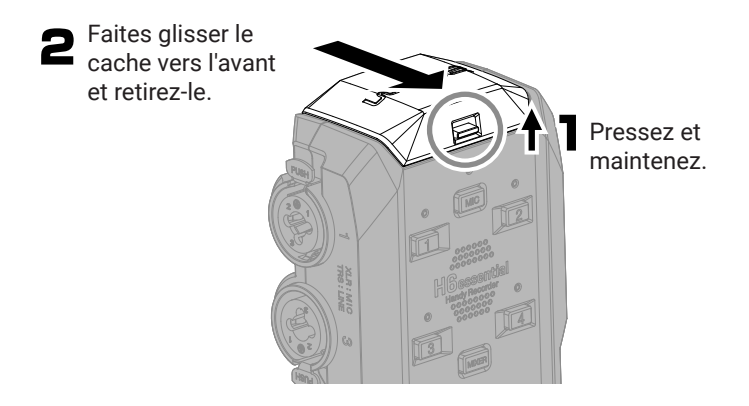

■ Fixation de la capsule de micro XY (XYH-6e)

Fixez-la en la faisant coulisser jusqu'à ce qu'un clic se fasse entendre.

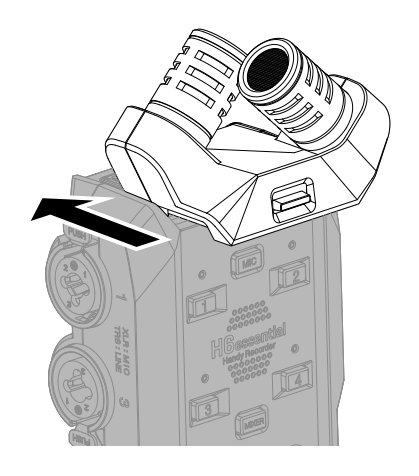

## **Insertion de cartes microSD**

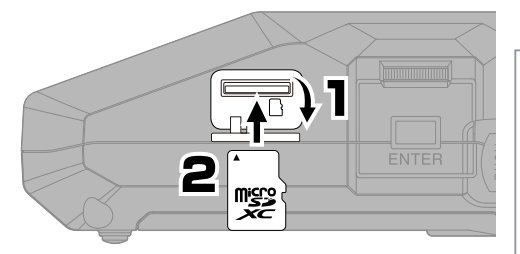

Supports d'enregistrement pris en charge : microSDHC : 4 Go – 32 Go microSDXC : 64 Go – 1 To Nous recommandons d'utiliser des cartes microSD dont le fonctionnement avec ce produit a été confirmé. Consultez le site web de ZOOM ([zoomcorp.com](https://zoomcorp.com)) pour plus d'informations sur les cartes microSD dont le fonctionnement a été confirmé avec cet appareil.

- Coupez toujours l'alimentation avant d'insérer ou de retirer une carte microSD.
- Pour retirer une carte microSD, poussez-la un peu plus dans la fente afin de la faire ressortir puis tirez-la en dehors.

## **Mise sous tension**

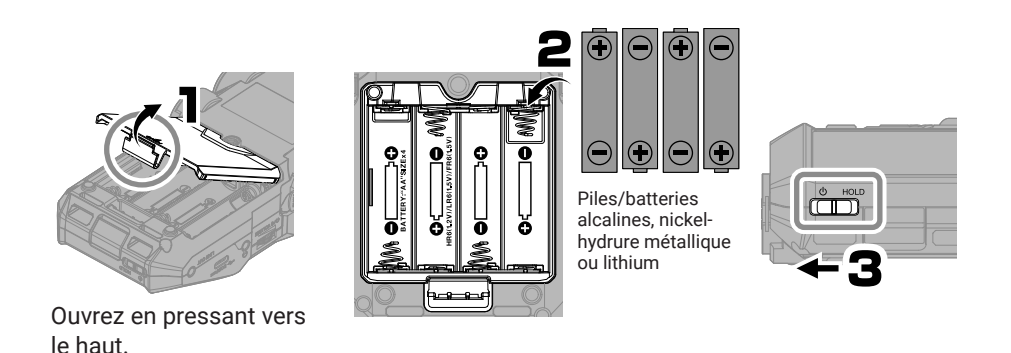

L'alimentation peut également être fournie par une batterie portable du commerce ou un adaptateur secteur dédié (AD-17) connecté au port USB (Type-C).

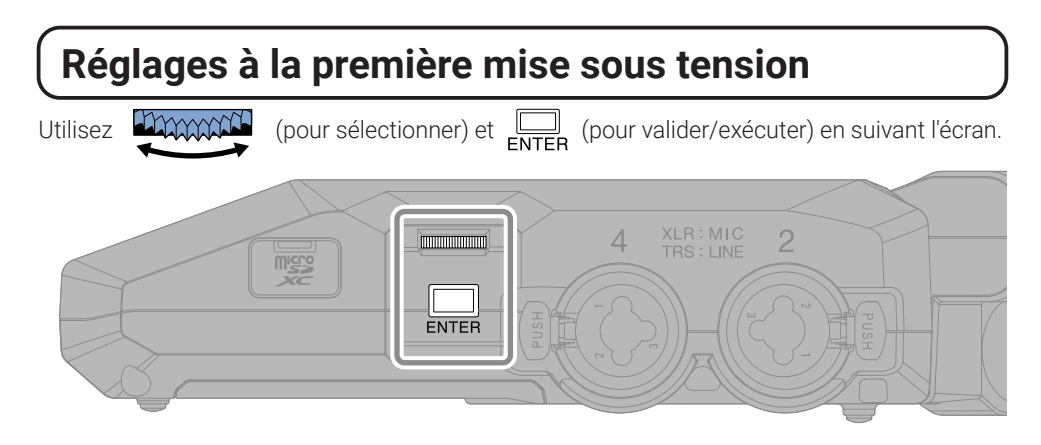

## **Réglage d'accessibilité**

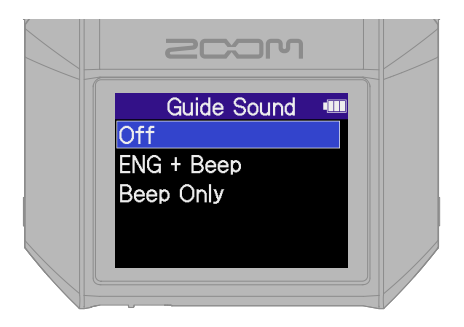

Une fonction permettant d'activer le guidage audio et les bips sonores est incluse pour faciliter l'emploi par les déficients visuels.

## **Réglage de la langue**

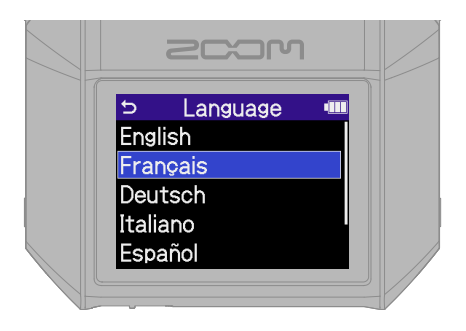

Pressez **pour revenir à l'écran précédent**.

## **Réglage du format de date**

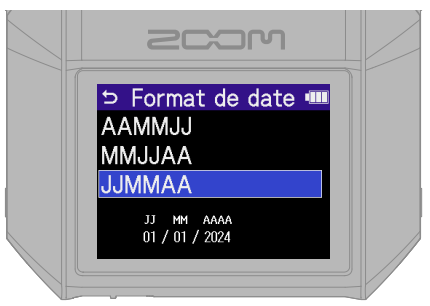

Année, mois et jour serviront à nommer les fichiers d'enregistrement dans l'ordre choisi ici.

## **Réglages de la date et de l'heure**

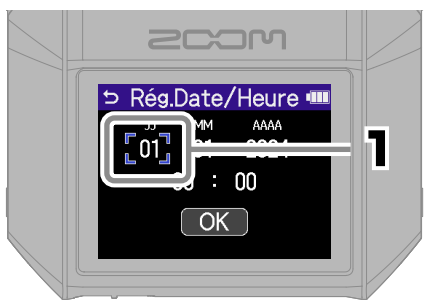

Sélectionnez une valeur à régler, puis confirmez.

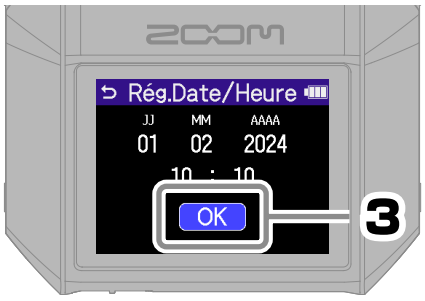

Après avoir réglé toutes les valeurs, sélectionnez « OK » pour terminer le réglage de la date et de l'heure.

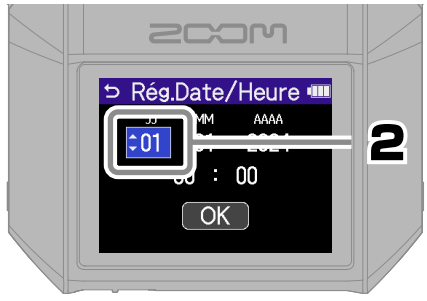

Changez la valeur et confirmez.

## **Réglage du type des piles**

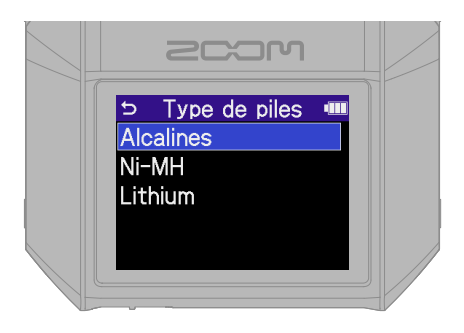

Nous recommandons de tester les cartes microSD achetées neuves ou déjà utilisées avec un autre appareil.

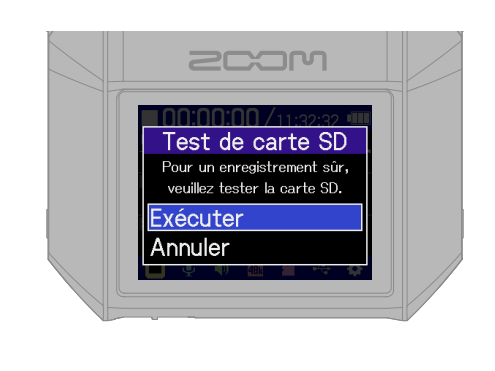

Une fois les réglages terminés, l'écran d'accueil s'ouvre.

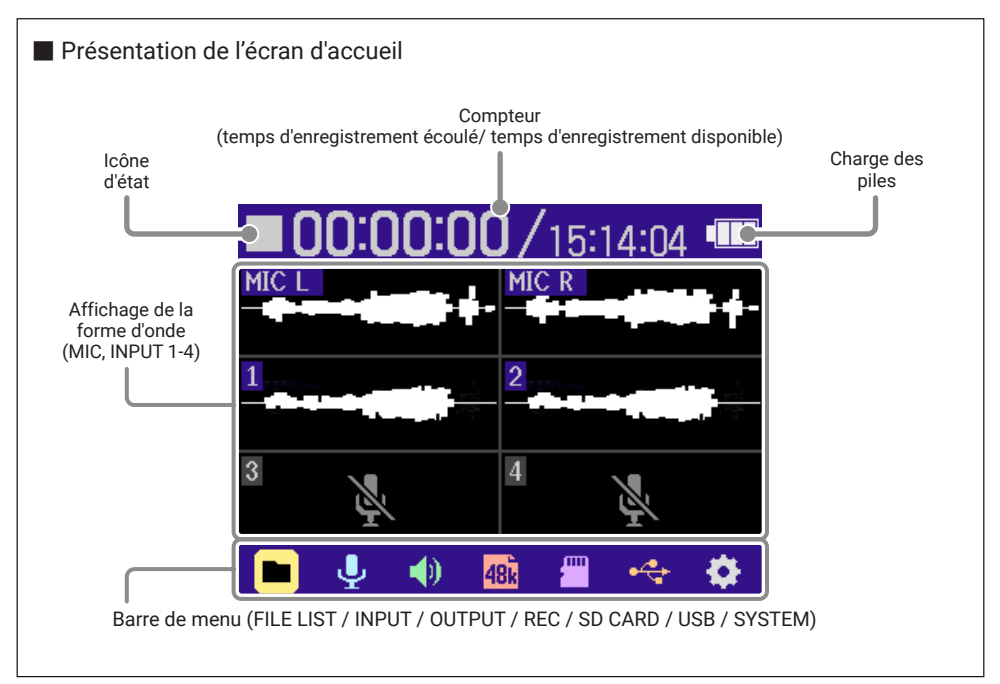

# **Préparation pour l'enregistrement avec le micro XY**

■ Armement des pistes

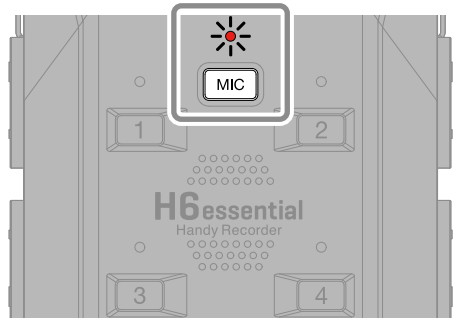

Le voyant s'allumera en rouge, indiquant qu'il est prêt à enregistrer.

#### ■ Connexion d'un casque et réglage du volume ·

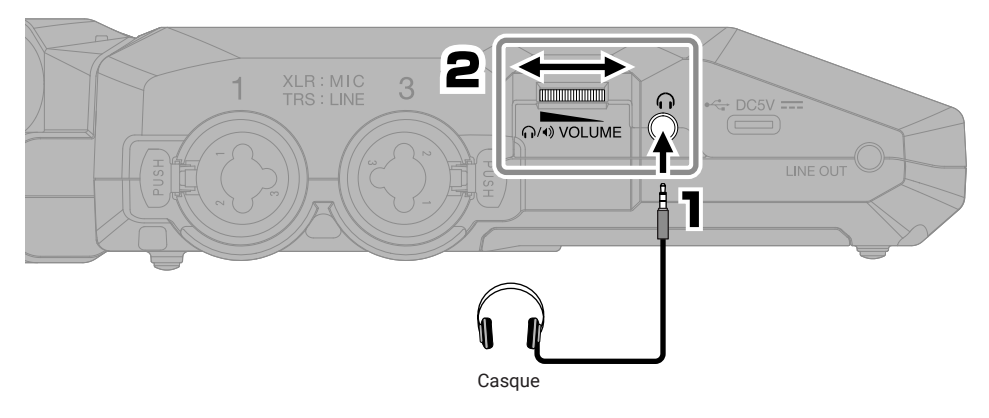

■ Réduction du bruit du vent et des plosives vocales. •

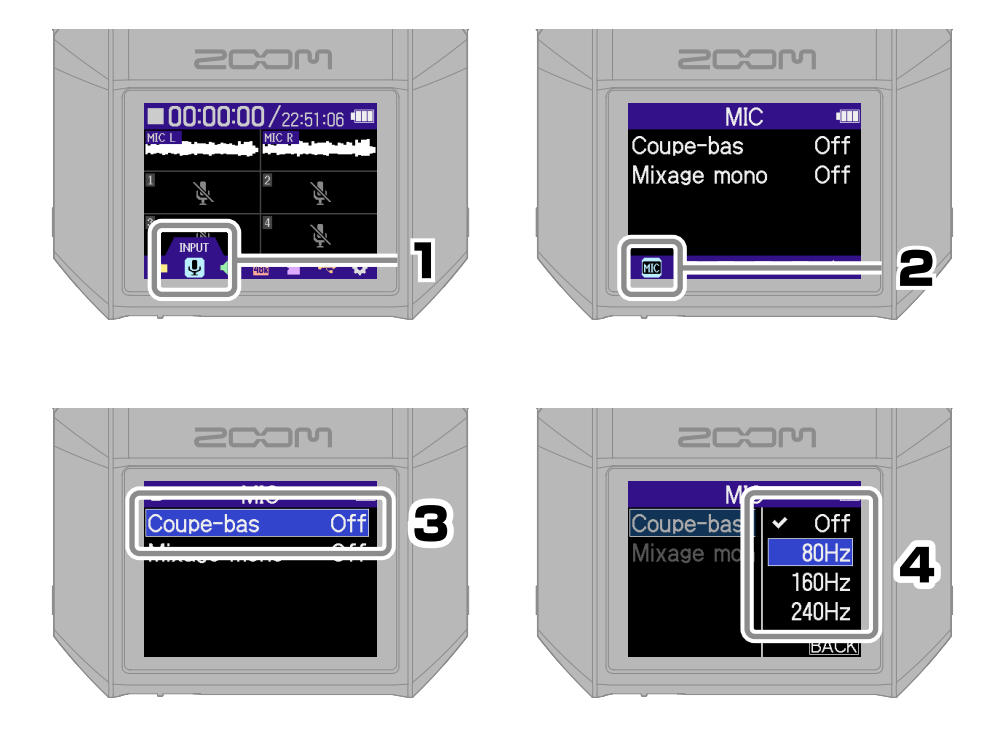

Vous pouvez presser  $\circled{\bullet}$  pour revenir rapidement à l'écran d'accueil (depuis la plupart des écrans).

#### ■ Conseil pour améliorer la qualité du son de l'enregistrement

Si le H6essential est placé directement sur une table, le son que celle-ci réfléchit peut interférer avec l'enregistrement et réduire la clarté. Pour l'écarter de la table, nous recommandons d'utiliser par exemple un trépied. Interposer un mouchoir peut également être efficace pour réduire les sons réfléchis par la table.

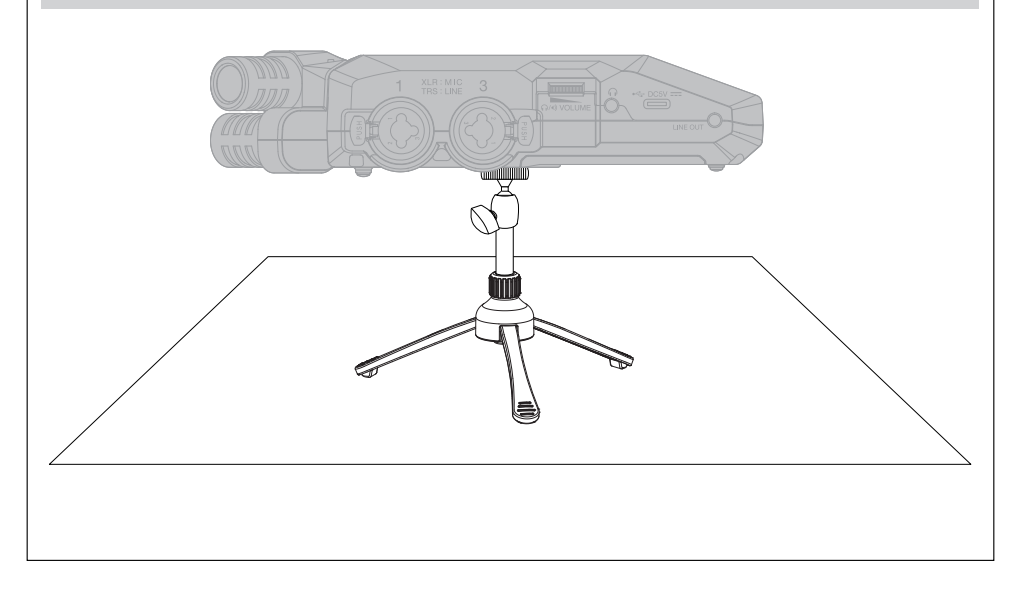

# **Préparation pour l'enregistrement par les entrées 1–4**

#### ■ Connexion de micros dynamiques/électrostatiques

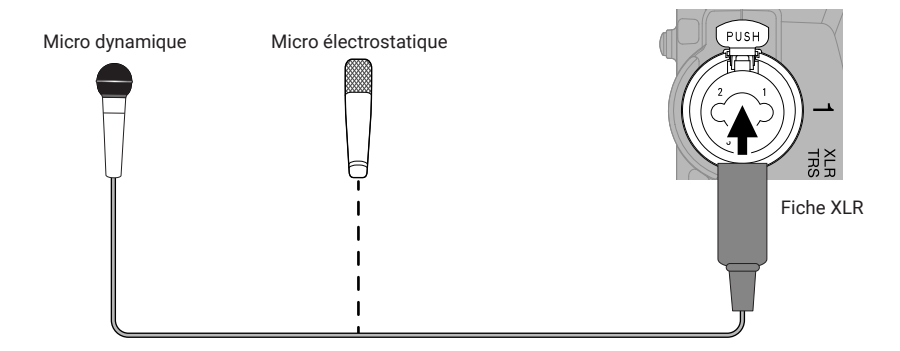

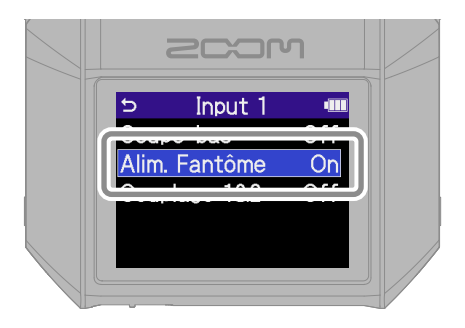

Activez l'alimentation fantôme pour les entrées auxquelles sont connectés des micros électrostatiques.

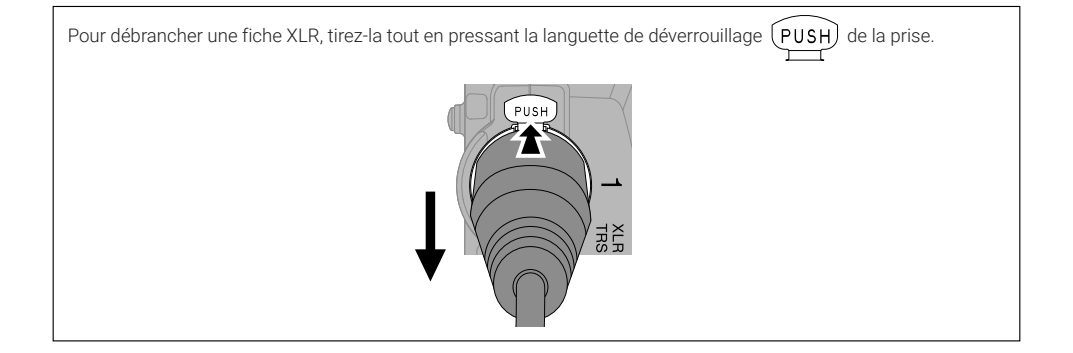

#### ■ Connexion des micros sans fil ·

Si la prise de sortie du récepteur est un mini jack stéréo, utilisez un adaptateur pour la conversion en XLR.

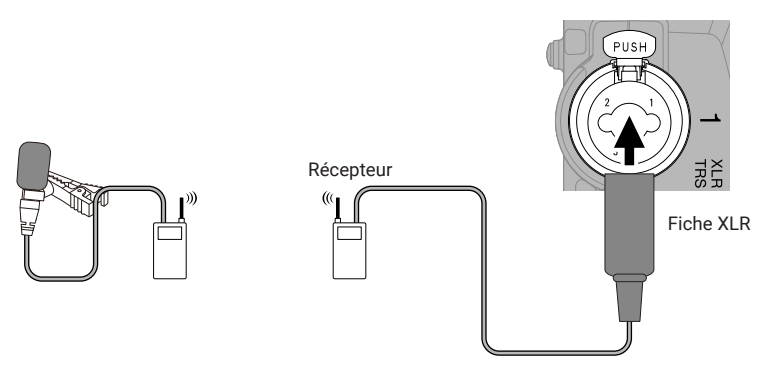

#### ■ Connexion de tables de mixage et autres appareils de niveau ligne -

Utilisez un câble ou un adaptateur pour le raccordement par jack TRS (3 points) au H6essential.

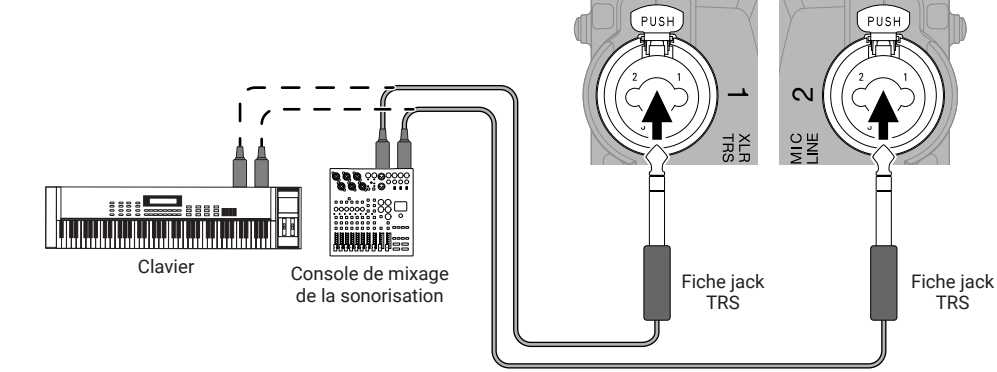

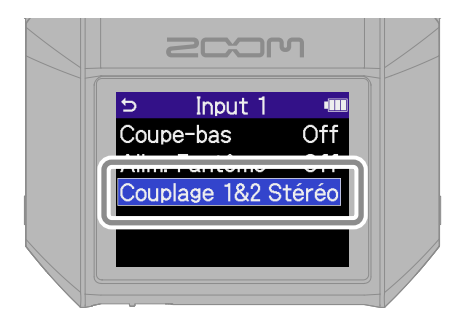

Si elles sont couplées en stéréo, les pistes sont enregistrées sous forme d'un fichier stéréo avec la gauche (L) sur la piste impaire et la droite (R) sur la piste paire.

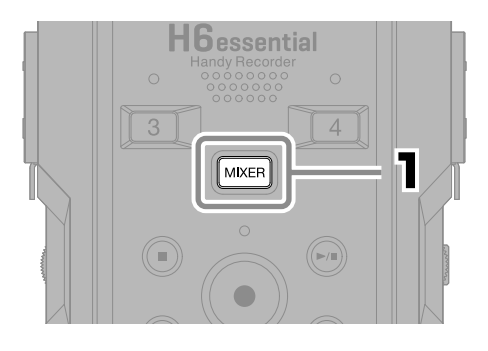

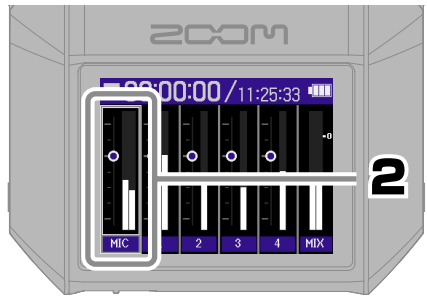

Sélectionnez une piste et confirmez.

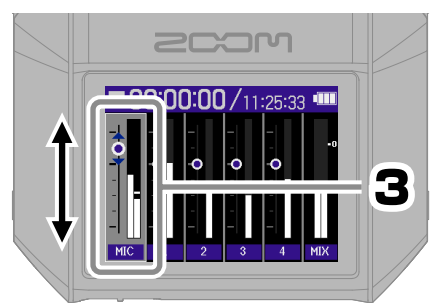

Réglez la balance d'écoute de contrôle et confirmez.

Pressez MIXER pour revenir à l'écran d'accueil.

# **Enregistrement**

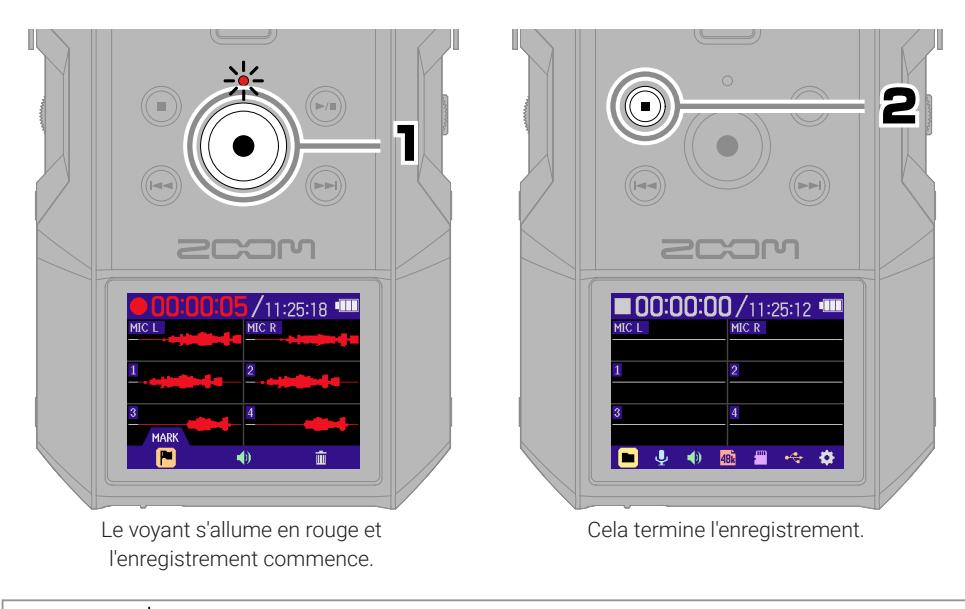

Faites glisser **U** HOLD vers HOLD (verrouillage) lors de l'enregistrement pour éviter toute erreur de manipulation.

#### ■ Utilisation de l'écran d'enregistrement

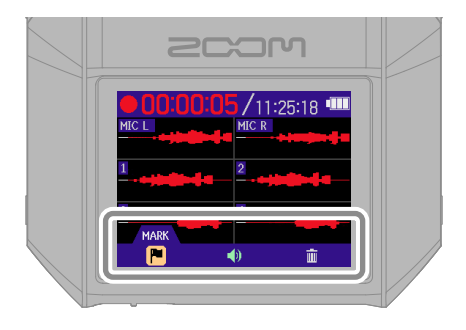

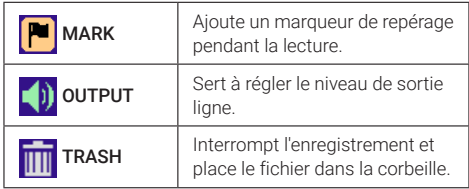

# **Lecture des enregistrements**

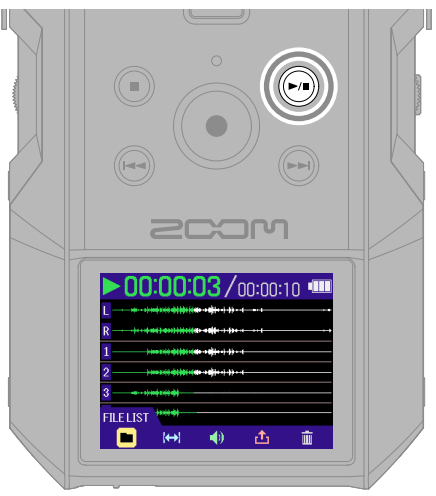

Cela lance la lecture.

#### ■ Utilisation de l'écran Lecture

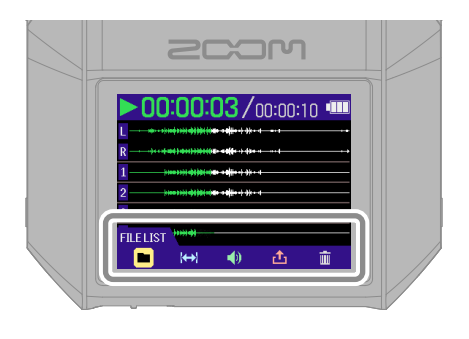

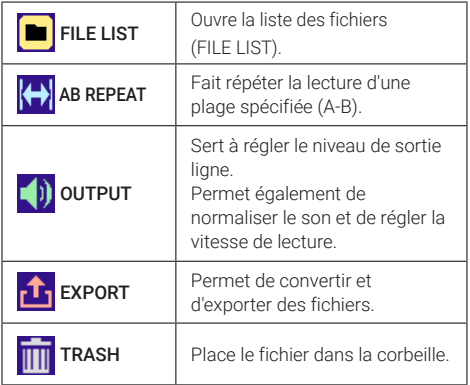

# **Accès à l'aide en ligne (code 2D)**

Sélectionnez Aide dans l'écran Système pour afficher un code 2D. Scannez-le avec un smartphone pour accéder à une documentation détaillée du produit.

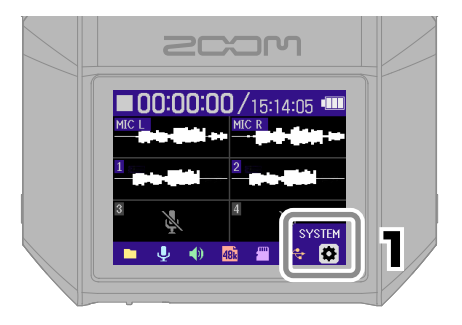

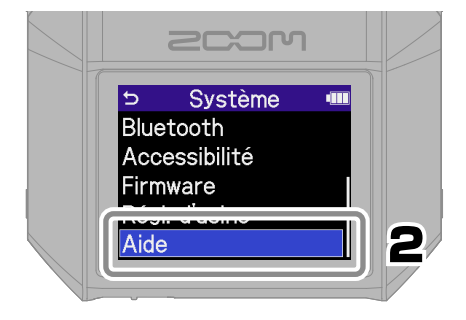

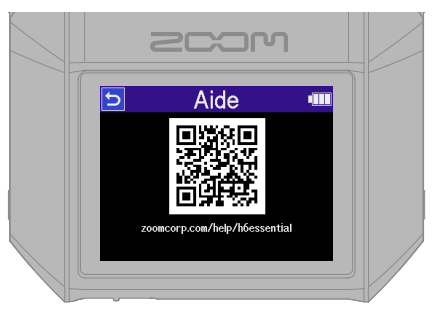

[zoomcorp.com/help/h](https://zoomcorp.com/help/h6essential)6essential

## **Fonctions des parties**

■ Face supérieure

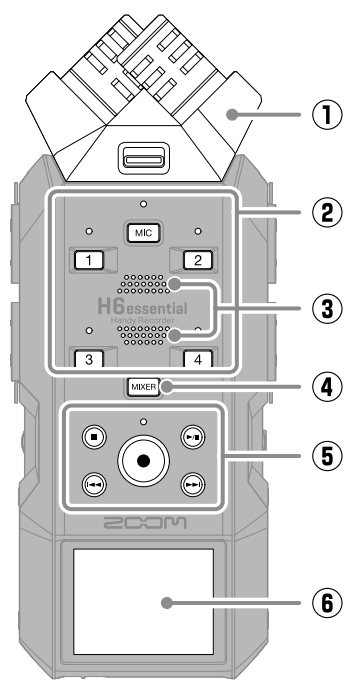

#### ① **Capsule de micro (micro XY)**

Ce micro stéréo se compose de deux micros directionnels croisés. Ce micro peut enregistrer un son tridimensionnel d'une profondeur et d'une largeur naturelles.

② **Touches/Voyants d'état de piste** Pressez une touche de piste, ce qui allume son voyant d'état en rouge, afin d'armer cette piste pour l'enregistrement.

#### ③ **Haut-parleur**

Durant la lecture de fichier, le son est produit ici.

④ **Touche MIXER**

Elle ouvre l'écran de mixage.

#### ⑤ **Touches de transport**

Touche STOP : arrête l'enregistrement ou la lecture.

Touche PLAY/PAUSE (lecture/pause) : lance/met en pause la lecture des fichiers enregistrés.

Touche/voyant d'enregistrement REC : lance l'enregistrement. Le voyant s'allume pendant l'enregistrement. Touche de recul rapide : fait passer au fichier précédent. Maintenez cette touche pressée pour une recherche vers l'arrière.

Touche d'avance rapide : fait passer au fichier suivant. Maintenez cette touche pressée pour une recherche vers l'avant.

#### ⑥ **Écran**

Affiche divers types d'informations.

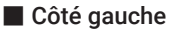

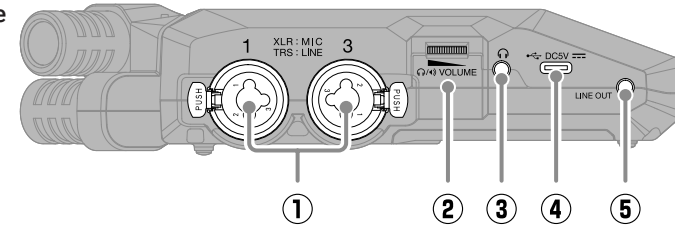

① **Prises d'entrée INPUT 1, INPUT 3** Branchez-y des micros et des instruments. Elles acceptent les fiches XLR et jack 6,35 mm (TRS).

#### ② **Molette VOLUME**

Utilisez-la pour régler le volume de sortie par le haut-parleur et le casque.

#### ③ **Prise casque**

Cette prise peut fournir le son à un casque.

#### ④ **Port USB (Type-C)**

Connectez-le à un ordinateur, un smartphone ou une tablette pour utiliser les fonctions de transfert de fichiers et d'interface audio.

L'alimentation par le bus USB est possible.

Utilisez un câble USB permettant le transfert de données.

#### ⑤ **Prise LINE OUT (sortie ligne)**

Elle fournit le son à un appareil connecté.

#### ■ Côté droit

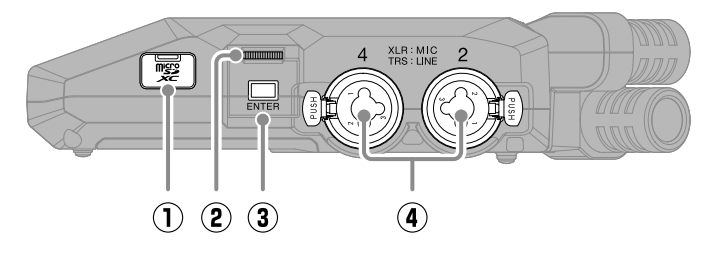

### ① **Lecteur de carte microSD**

Insérez ici une carte microSD.

#### ② **Molette de sélection**

Utilisez-la pour sélectionner un élément de menu.

#### ③ **Touche ENTER**

Pressez-la pour confirmer la sélection d'un élément de menu.

④ **Prises d'entrée INPUT 2, INPUT 4** Branchez-y des micros et des instruments. Elles acceptent les fiches XLR et jack 6,35 mm (TRS).

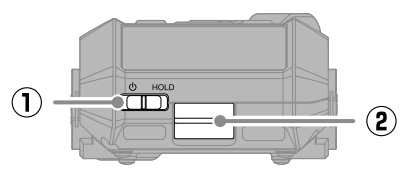

#### ① **Commutateur d'alimentation/ verrouillage (HOLD)**

Sert à mettre sous/hors tension et à désactiver les touches.

#### ② **Connecteur REMOTE**

Branchez-y un BTA-1 ZOOM ou autre adaptateur dédié.

Cela permet de contrôler le H6essential sans fil depuis l'appli H6essential Control pour smartphone/tablette.

- ① **Filetage de montage sur trépied** Utilisez-le pour un montage sur trépied.
- ② **Capot du compartiment des piles** Ouvrez-le pour installer ou retirer les piles/batteries AA.

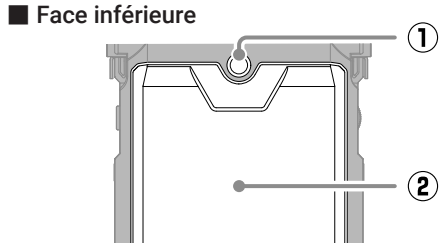

# **Guide de dépannage**

#### Le son n'est pas produit ou le volume est très faible

- → Vérifiez les connexions du casque et de la sortie ligne LINE OUT.
- → Vérifiez que le volume du casque et le niveau de sortie ligne ne sont pas réglés trop bas
- → Vérifiez l'orientation du micro ou les réglages de volume de l'équipement connecté.
- → Vérifiez les réglages du mélangeur.

#### Distorsion du son de l'écoute de contrôle

→ Avec **propriét**, réglez le volume.

#### « MIC INPUT OVERLOAD ! » ou « INPUT 1 (2/3/4) OVERLOAD ! » apparaît

- → Le son entrant est trop fort. Éloignez le micro de la source sonore.
- → Le vent peut provoquer l'entrée de bruits forts. Nous recommandons d'utiliser le réglage Coupe-bas pour réduire le bruit si de l'air souffle directement sur un micro, par exemple lors d'un enregistrement en extérieur ou quand le micro est proche de la bouche d'un orateur.

#### L'enregistrement est impossible

- → Vérifiez qu'il reste de l'espace libre sur la carte microSD.
- → Vérifiez qu'il y a bien une carte microSD correctement chargée dans le lecteur de carte.

#### Le son enregistré s'interrompt

- → Testez la carte microSD. Voir le mode d'emploi pour plus de détails.
- → Utilisez le H6essential pour formater la carte microSD.
- → Nous recommandons d'utiliser des cartes microSD dont le fonctionnement avec ce produit a été confirmé. Consultez le site web de ZOOM [\(zoomcorp.com](https://zoomcorp.com)) pour plus d'informations sur les cartes microSD dont le fonctionnement a été confirmé avec cet appareil.

#### Non reconnaissance par un ordinateur après branchement

→ Utilisez un câble USB permettant le transfert de données.

#### La date et l'heure sont fréquemment réinitialisées

→ En l'absence prolongée d'alimentation par un adaptateur secteur ou par des piles, les réglages de date et d'heure sont réinitialisés. Si l'écran Rég. Date/Heure (réglages de date/ heure) apparaît au démarrage, refaites ces réglages.

#### Les commandes ne répondent pas

→ Vérifiez que n'est pas réglé sur HOLD.

Les noms de produit, marques déposées et noms de société mentionnés dans ce document sont la propriété de leurs détenteurs respectifs.

Le logo microSDXC est une marque de commerce de SD-3C LLC.

USB Type-C est une marque de commerce de l'USB Implementers Forum.

Toutes les marques de commerce et déposées citées dans ce document n'ont qu'un but indicatif et ne sont pas destinées à enfreindre les droits de leurs détenteurs respectifs.

L'enregistrement de sources soumises à droits d'auteur dont des CD, disques, bandes, prestations live, œuvres vidéo et émissions sans la permission du détenteur des droits dans tout autre but qu'un usage personnel est interdit par la loi. ZOOM

CORPORATION n'assumera aucune responsabilité quant aux infractions à la loi sur les droits d'auteur.

Les illustrations et les copies d'écran de ce document peuvent différer du produit réel.

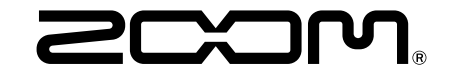

#### ZOOM CORPORATION

4-4-3 Kanda-surugadai, Chiyoda-ku, Tokyo 101-0062 Japon

[zoomcorp.com](https://zoomcorp.com)